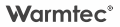

# **Instrukcja obsługi**

# **PRT-01** PODTYNKOWY REGULATOR TEMPERATURY

z Wi-Fi

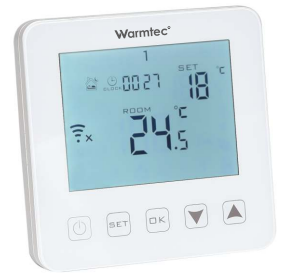

 $\epsilon$ 

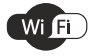

v. 1.02

Dziękujemy za wybór naszego produktu. Przed pierwszym użyciem należy zapoznać się z niniejszą instrukcją, a następnie zachować ją na przyszłość.

### **Zalety produktu**

- $\cdot$  wbudowany czujnik + czujnik zewnętrzny
- ź utrzymywanie ustawionej temperatury, z dokładnością do 0,5°C
- ź blokada rodzicielska
- ź pamięć ustawień
- tryb urlopowy
- ź możliwość kontrolowania temperatury czujnika zewnętrznego

### **Specyfikacja techniczna**

- $\cdot$  Zasilanie: 230 V~ / 50 Hz
- ź Dokładność pomiaru temperatury: ± 0,5°C
- ź Czujnik: NTC(10k)1%
- \* Maks. obciażenie: 16 A / 250 V
- ź Robocza temperatura otoczenia: 0 ~ 90°C
- $\cdot$  Zakres regulacji temperatury:  $5 \approx 35^{\circ}$ C
- Montaż: ścienny
- Wymiary urządzenia (szer. / wys. /  $q$ ł.):  $8.5 \times 8.5 \times 4$  cm

### **Zasady bezpieczeństwa**

- ź Przeczytaj wszystkie informacje zawarte w tej instrukcji obsługi przed instalacją tego regulatora. Nieprzestrzeganie ich może doprowadzić do uszkodzenia urządzenia lub spowodować niebezpieczeństwo dla ludzi.
- ź Sprawdź specyfikację urządzenia podaną w instrukcjach i na produkcie, aby upewnić się, że produkt jest odpowiedni do twojego zastosowania.
- ź Instalację termostatu należy powierzyć wykwalifikowanemu elektrykowi z uprawnieniami w zakresie instalacji elektrycznych.
- ź Po zakończeniu instalacji sprawdź czy działanie urządzenia jest zgodne z instrukcją.

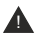

**Przed instalacją odłączyć zasilanie. Niebezpieczeństwo porażenia prądem, zwarcia lub uszkodzenia urządzenia. Zawsze zachowuj ostrożność i rozwagę podczas obsługi urządzenia.**

W związku z ciągle trwającymi pracami w celu poprawy jakości wyrobu, do projektu produktu mogą zostać wprowadzone zmiany, nieuwzględnione w niniejszej instrukcji, jednak nie pogarszające właściwości użytkowych produktu. Najnowsza wersja instrukcji, uwzględniająca ewentualne zmiany, dostępna na www.warmtec.pl.

# **Schemat podłączeniowy** Schemat **PRT-01**

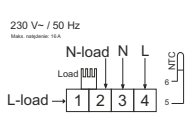

(kabel grzewczy, mata grzewcza) Sterowanie ogrzewaniem podłogowym elektrycznym

Elektryczne ogrzewanie podłogowe

**Load** - zasilanie urządzenia grzewczego **N** - zasilanie N (neutral) **L** - zasilanie L (faza) **NTC** - podłogowy czujnik temperatury

#### Schemat **PRT-01i**

urządzeniami wymagającymi sterowania za pomocą styku bezpotencjałowego kotłami gazowymi oraz innymi Sterowanie kurtynami powietrznymi,

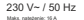

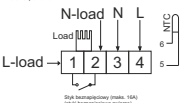

**Load** - zasilanie urządzenia grzewczego **N** - zasilanie N (neutral) **L** - zasilanie L (faza)

**NTC** - podłogowy czujnik temperatury

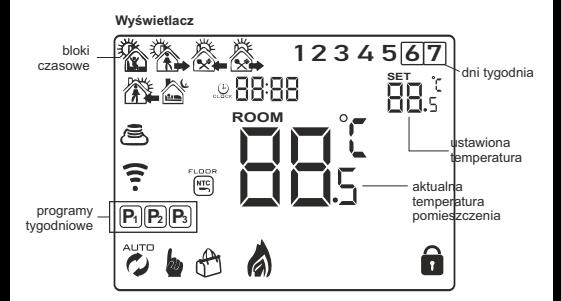

#### **Opis pozostałych ikonek na wyświetlaczu urządzenia**

- 75
- 

tryb programowalny czujnik podłogowy, ikona pojawia się, kiedy aktywny jest tylko czujnik podłogowy, a na ekranie wyświetlona jest temperatura podłogi

- h. tryb manualny
- 75% tymczasowy tryb manualny
- $\mathcal{A}$ tryb urlopowy
- A tryb ogrzewania (ikona znika jeśli ogrzewanie zostanie wyłączone)
- $\Theta$ zegar
- $\oplus$ tryb gotowości do połączenia w trybie AP
- $\widehat{\tau}$ tryb gotowości do połączenia w trybie EZ
- $\widehat{\mathbf{z}}$ połączenie z siecią Wi-Fi /  $\hat{\tau}$  brak połączenia z siecią Wi-Fi
- a blokada rodzicielska

#### **Opis działania przycisków na panelu sterowania**

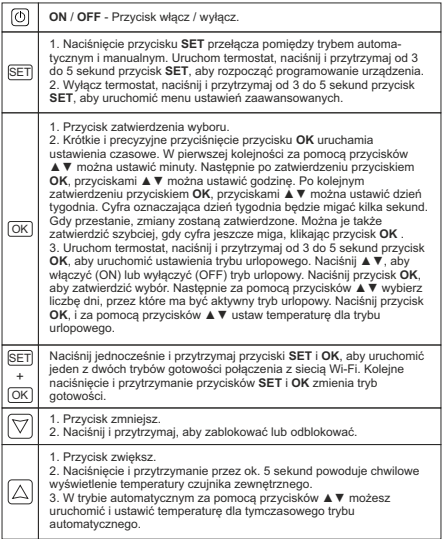

### **Tryb programowalny**

Ten tryb pozwala na ustawienie w ciągu doby, 6 bloków czasowych. Dostępne są trzy konfiguracje tygodnia (programy):

- 5+2 (jednakowe ustawienia od poniedziałku do piątku, oddzielne na sobotę i niedzielę)

- 6+1 (jednakowe ustawienia od poniedziałku do soboty), oddzielne na niedzielę

- 7 (jednakowe ustawienia na wszystkie dni tygodnia)

#### **Ustawienie bloków czasowych**

ustaw, preferowaną dla twoich potrzeb godzinę. Naciśnij **SET**, aby ustawić minuty. Kolejne naciśnięcie przycisku **SET** przechodzi do ustawień temperatury dla danego bloku czasowego. Za pomocą przycisków ▲▼ ustaw temperaturę. Fabryczny zakres ustawień to: 5°C - 35°C. Po wyborze temperatury, naciśnij **SET**, aby ustawić godziny włączenia oraz temperaturę dla kolejnych bloków czasowych. Jeśli już ustawisz wszystkie bloki dla pierwszej części konfiguracji (5 dni / 6 dni), możesz także ustawić bloki dla drugiej (2 dni / dzień). Po ustawieniu bloków na wszystkie dni, naciśnij przycisk **OK** lub odczekaj 10 sekund, aby zapisać ustawienia. Włącz termostat, naciśnij i przytrzymaj przez 3-5 sekund przycisk **SET** na ekranie zaczną migać godziny. Będą to godziny uruchomienia pierwszego bloku czasowego. Za pomocą przycisków ▲▼

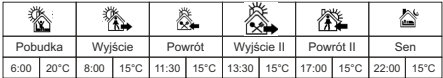

#### **Opis bloków czasowych (ustawienia domyślne)**

Optymalna temperatura w pomieszczeniu to: 18°C-22°C

### **Ustawienia zaawansowane**

Wyłącz termostat, naciśnij i przytrzymaj od 3 do 5 sekund przycisk **SET**, aby uruchomić menu ustawień zaawansowanych. Za pomocą przycisku **SET** wybierz odpowiednią pozycję, a przyciskami ▲▼ ustaw żądane wartości. Naciśnij **SET**, aby przejść do kolejnej pozycji. Aby zapisać wybrane ustawienia odczekaj 5 sekund. Po tym czasie, wybrane ustawienia zostaną zapisane i nastąpi wyjście z menu ustawień zaawansowanych.

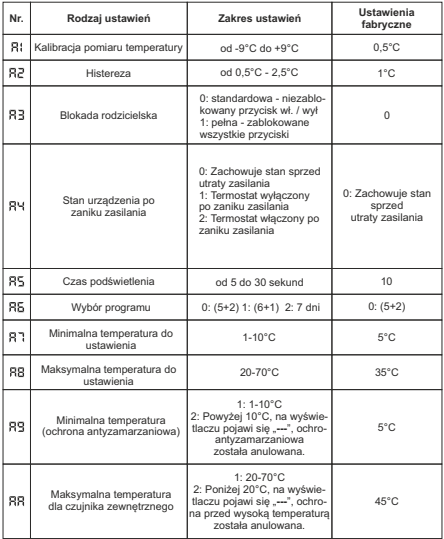

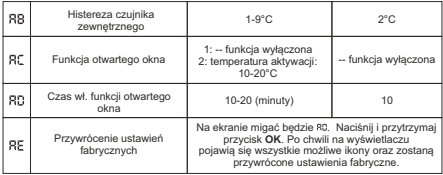

Maksymalna temperatura dla czujnika zewnętrznego (przy ustawieniach fabrycznych) wynosi 45°C. Z kolei histereza czujnika zewnętrznego wynosi 2°C (przy ustawieniach fabrycznych). Przy zachowaniu tych ustawień, jeżeli temperatura osiągnie 45°C, przekaźnik wyłączy ogrzewanie, a na urządzeniu pojawi się komunikat. Funkcja zadziała tylko wtedy, kiedy temperatura wewnątrz pomieszczenia będzie niższa niż ta ustawiona w regulatorze.

Wyłącz termostat, naciśnij i przytrzymaj od 3 do 5 sekund przycisk **OK**, aby uruchomić drugie menu ustawień zaawansowanych. Za pomocą przycisku **SET** wybierz odpowiednią pozycję, a przyciskami ▲▼ ustaw żądane wartości. Naciśnij **SET**, aby przejść do kolejnej pozycji. Aby zapisać wybrane ustawienia odczekaj 5 sekund. Po tym czasie, wybrane ustawienia zostaną zapisane i nastąpi wyjście z menu ustawień zaawansowanych.

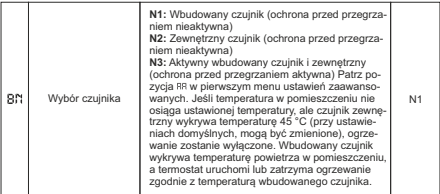

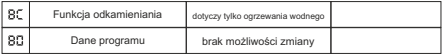

#### **Błąd czujnika temperatury**

Należy pamiętać, aby w ustawieniach zaawansowanych wybrać odpowiedni czujnik temperatury (w przypadku niepodłączenia czujnika zewnętrznego). Jeśli nie zostanie wybrany odpowiedni, na wyświetlaczu pojawi się kod oznaczający błąd czujnika: E1 lub E2. Błąd może się też pojawić w przypadku awarii czujnika. Termostat przerwie pracę, do czasu eliminowania usterki lub podłączenia czujnika.

### **Konfiguracja połączenia Wi-Fi**

#### **Pobranie i instalacja aplikacji**

Regulator oprócz podstawowego sterowania za pomocą przycisków na obudowie urządzenia, może być również obsługiwany bezprzewodowo, poprzez aplikację Tuya Smart, którą można zainstalować na smartfonie lub tablecie.

Aplikację możesz ściągnąć poprzez zeskanowanie poniższych kodów QR. Wybierz właściwy, w zależności od posiadanego systemu operacyjnego na swoim telefonie / tablecie lub wyszukaj "Tuya Smart" na platformie Google Play lub AppStore.

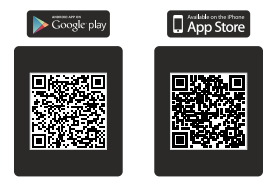

Po pobraniu i instalacji, uruchom aplikację. Jeśli nie masz założonego konta na Tuya Smart, musisz je utworzyć, klikając **Zarejestruj się**. (zrzut ekranu 1)

Rejestracji można dokonać na dwa sposoby: przez e-mail lub przez telefon.

W przypadku rejestracji przez e-mail, urządzenie automatycznie określi twój kraj, chociaż możesz to zmienić, jeśli to konieczne. Wprowadź swój adres email i kliknij przycisk "**Otrzymaj kod weryfikacyjny**" (zrzut ekranu 2).

W przypadku rejestracji przez telefon, wybierz zakładkę telefon, zmień kraj jeśli to konieczne, wpisz numer telefonu i kliknij przycisk "**Otrzymaj kod weryfikacyjny**" (zrzut ekranu 3).

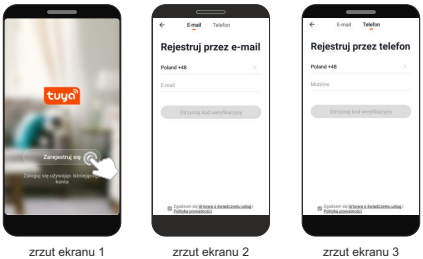

**UWAGA!** Z racji ciągłego rozwoju i przeprowadzanych aktualizacji, niektóre polecenia w nowszych wersjach aplikacji, wygląd ekranu sterowania oraz działanie niektórych przycisków służących do obsługi termostatu mogą się nieznacznie różnić się, od tych podanych w niniejszej instrukcji. Najnowsza wersia instrukcii zawsze dostepna na www.warmtec.pl.

Na podany adres e-mail zostanie wysłany kod weryfikacyjny. W przypadku rejestracji przez telefon, kod weryfikacyjny otrzymasz SMS-em. Wprowadź otrzymany kod, aby dokonać weryfikacji, a następnie utwórz hasło i kliknij "zrobione" (zrzut ekranu 5). Po pomyślnej rejestracji zostaniesz automatycznie zalogowany do aplikacji.

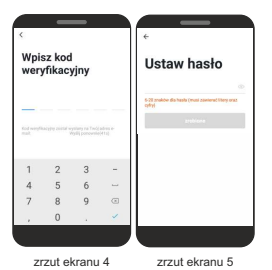

Przy pierwszym zalogowaniu utwórz rodzinę, nadaj jej nazwę i zaznacz gdzie będziesz używać urządzenia i kliknii "Zakończone". \*

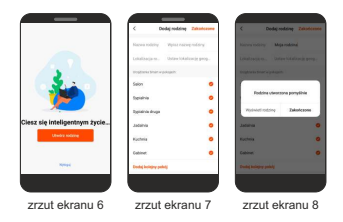

\* Ten etap może być przeprowadzany lub nie , zależy to od wersji aplikacji.

#### **Dodanie urządzenia do aplikacji**

Aby dodać termostat

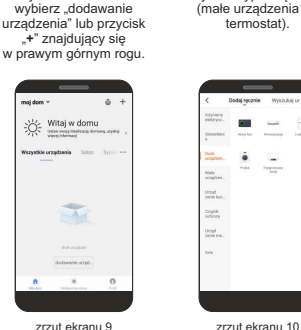

Wybierz typ urządzenia (małe urządzenia -> termostat).

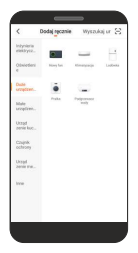

**UWAGA!** Aby dodać regulator do aplikacji, musi być on uruchomiony w trybie gotowości połączenia z siecią Wi-Fi. Są dwa tryby gotowości do połączenia: EZ Mode (migające jednocześnie ikony () oraz AP Mode (migająca ikona ). Tryb, w którym urządzenie najczęściej jest dodawanie do aplikacji to EZ. Aby uruchomić tryb gotowości do połączenia z siecią Wi-Fi, włącz regulator, następnie naciśnij i przytrzymaj przyciski: **SET** i **OK**. Na ekranie pojawia się migające ikony , trybu EZ. Naciśnij jeszcze raz **SET** i **OK,** aby zmienić na tryb AP(migająca ikona ).

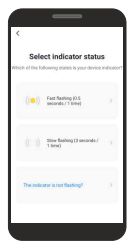

zrzut ekranu 11 **zrzut ekranu** 12

Nastepnie wybierz status wskaźnika (sposób w jaki migają ikonki na wyświetlaczu):

**Fast flashing** (dotyczy trybu EZ - migające ikonki  $\overline{a}$ )

> (dotyczy trybu AP migająca ikonka (一) **Slow flashing**

odpowiednie ikonki dla danego trybu gotowości oraz czy w aplikacji został wybrany odpowiedni tryb (prawy górny róg ekranu). O wyborze odpowiedniego trybu w aplikacji należy także pamiętać w urządzeniach z systemem Android. Dla urządzeń z systemem IOS ten etap może wyglądać inaczej. Wtedy wystarczy się upewnić czy na wyświetlaczu regulatora migają

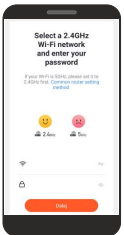

Zostaniesz poproszony o wybranie źródła sieci Wi-Fi (musi to być 2,4 GHz) oraz podanie do niej hasła. Wpisz je i kliknii "Dalei".

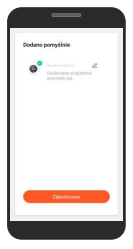

zrzut ekranu 13 zrzut ekranu 14

Po udanym połączeniu termostatu z siecią Wi-Fi na wyświetlaczu ikony gotowości do połaczenia z siecią Wi-Fi przestaną migać. W aplikacji możesz zmienić nazwę urządzenia klikając obok domyślnej nazwy. Kliknii **"Zakończono".** 

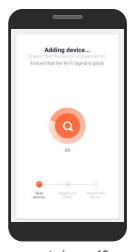

Nastąpi próba połączenia aplikacji z urządzeniem. Pamietaj o tym, aby smartfon / tablet i regulator znajdowały się w zasięgu sieci Wi-Fi.

Po udanym połączeniu termostatu z siecią Wi-Fi w aplikacji powinien ukazać się interfejs sterowania urządzeniem. Przy kolejnych uruchomieniach aplikacji, aby rozpocząć sterowanie termostatem, należy wybrać go z listy urządzeń w głównym menu aplikacji.

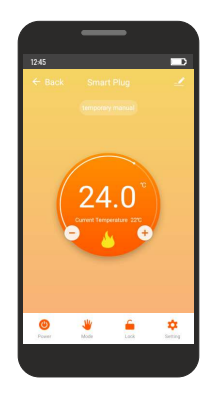

#### **Interfejs sterowania termostatem**

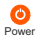

Za pomocą tego przycisku możesz włączyć lub wyłączyć termostat

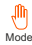

Za pomocą tego przycisku możesz zmienić tryb pracy: manual (tryb manualny), program (tryb programowalny) Mode holiday (tryb urlopowy)

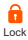

Za pomocą tego przycisku możesz włączyć lub wyłączyć blokadę rodzicielską.

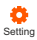

Za pomocą tego przycisku uruchomisz menu, w którym możesz zmienić ustawienia związane z temperaturą oraz trybem programowalnym (w tym ustawienia bloków czasowych).

#### **Opis menu ustawień w aplikacji**

**UWAGA!** Przed każdorazowym uruchomieniem danej pozycji w menu ustawień należy wpisać kod: 123456.

#### **Temperature Sensor** (wybór

czujnika temperatury): - Int Sensor (czujnik wewnętrzny) - Ext Sensor (czujnik zewnętrzny) - Int and Ext Sensors (czujnik wewn. i zewnętrzny)

**Temp Calibration** (kalibracja pomiaru temperatury) - kalibracji można dokonać w zakresie od -9°C do +9°C.

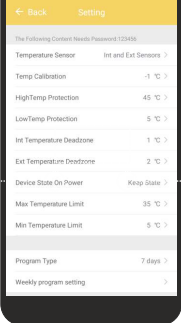

**HighTemp Protection** (zabezpieczenie przed przegrzaniem) - aby aktywować tę funkcję, należy przesunąć suwak w prawą stronę, a następnie ustawić temperaturę.

**LowTemp Protection** (zabezpieczenie antyzamarzaniowe) - aby aktywować te funkcję, należy przesunąć suwak w prawą stronę, a następnie ustawić temperaturę.

**Int Temperature Deadzone** (histereza) - ustala opóźnienie reakcji termostatu na zmiany temperatury powietrza. Domyślnie histereza wynosi 0,5°C, co oznacza, że gdy temperatura minimalna powietrza ustawiona jest na 20°C, termostat załączy ogrzewanie przy spadku temperatury do 19,5°C i zakończy je, gdy temperatura powietrza ponownie osiągnie 20°C. Przy zwiększeniu histerezy do 1°C termostat włączy ogrzewanie dopiero przy spadku temperatury do 19°C, a zakończy po ponownym osiągnięciu 20°C.

**Ext Temperature Deadzone** (histereza czujnika zewnętrznego) - zakres ustawień 2°C - 9°C

**Device Open In Power** (pamięć ustawień) - dostępne są trzy opcje:

*Keep State* - Zachowuje stan sprzed utraty zasilania *Device Close* On Power - Termostat wyłączony po zaniku zasilania *Device Open In Power* - Termostat włączony po zaniku zasilania

**Max Temperature Limit** (maksymalna temperatura) zakres ustawień od 20°C do 70°C.

**Min Temperature Limit** (minimalna temperatura) - zakres ustawień od 1°C do 10°C.

**Program Type** (wybór programu) - dostępne są trzy programy: 5+2, 6+1 i 7-dniowy.

**Weekly program setting** (ustawienia bloków czasowych) - wybierz tę pozycie w menu, jeżeli chcesz dostosować bloki czasowe do własnych potrzeb.

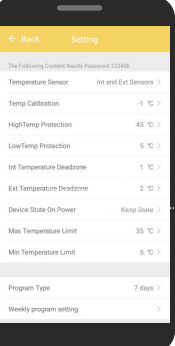

#### INFORMACJA O ZUŻYTYM SPRZĘCIE ELEKTRYCZNYM I ELEKTRONICZNYM

Niniejszym informujemy, iż głównym celem regulacji europejskich oraz ustawy z dnia 11 września 2015 r. o zużytym sprzęcie elektrycznym i elektronicznym jest ograniczenie ilości odpadów powstałych ze sprzętu, zapewnienie odpowiedniego poziomu zbierania, odzysku i recyklingu zużytego sprzętu oraz zwiększenie świadomości społecznej o jego szkodliwości dla środowiska naturalnego, na każdym etapie użytkowania sprzętu elektrycznego i elektronicznego.

W związku z tym należy wskazać, iż gospodarstwa domowe spełniają kluczową rolę w przyczynianiu się do ponownego użycia i odzysku, w tym recyklingu zużytego sprzętu. Użytkownik sprzętu przeznaczonego dla gospodarstw domowych jest zobowiązany po jego zużyciu do oddania zbierającemu zużyty sprzęt elektryczny i elektroniczny. Należy jednak pamiętać, aby produkty należące do grupy sprzętu elektrycznego lub elektronicznego utylizowane były w uprawnionych do tego punktach zbiórki.

Zużyte urządzenie możesz oddać u sprzedawcy, u którego zakupisz nowe. Odbierze je Organizacja Odzysku CCR REEWEEE, z którą mamy podpisaną umowę o odbiór zużytego sprzętu.

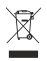

To oznaczenie oznacza, że produkt nie może być wyrzucany razem z odpadami domowymi w całej UE. Aby zapobiec potencjalnym szkodom dla środowiska lub zdrowia, zużyty produkt należy poddać recyklingowi. Zgodnie z obowiązującym prawem, nie nadające się do użycia urządzenia zasilane prądem elektrycznym należy zbierać osobno, w specjalnie do tego celu wyznaczonych miejscach, celem ich przetworzenia i ponownego wykorzystania, na podstawie obowiązujących norm ochrony środowiska (Dee 2002/96/CE). UWAGA! URZĄDZENIA NIE WOLNO WRZUCAĆ DO ODPADÓW DOMOWYCH.

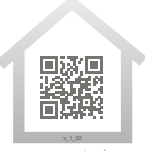

**www.warmtec.pl**

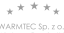

WARMTEC Sp. z o.o.<br>Al. Jana Pawła II 27<br>00-867 Warszawa